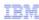

# IBM Maximo Asset Management V7.5

Understanding Maximo 7.5 logging

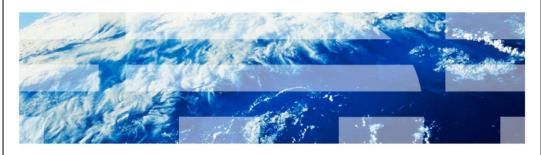

© 2012 IBM Corporation

In this training module, you learn about logging in Maximo V7.5.

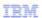

# **Objectives**

Upon completion of this training module, you can accomplish these tasks:

- Explain what a logger is
- Name the five log message levels that are available in Maximo Asset Management V7.5
- Explain what an appender does
- Distinguish the difference between a root logger and a child logger
- Modify the log message level setting of a child logger
- Determine the log message levels that are designed for troubleshooting and those that are not

2 Understanding Maximo 7.5 logging

© 2012 IBM Corporation

Upon completion of this training module, you can accomplish these tasks:

- Explain what a logger is
- Name the five log message levels that are available in Maximo Asset Management
- Explain what an appender does
- Distinguish the difference between a root logger and a child logger
- Modify the log message level setting of a child logger
- Determine the log message levels that are designed for troubleshooting and those that are not

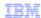

## Understanding loggers and appenders

- What are loggers?
- How are log statements handled?
- What is a root logger?
- What is a child logger?
- Can you deactivate loggers?
- What is an appender?
- How do loggers and appenders interact?

3 Understanding Maximo 7.5 logging

© 2012 IBM Corporation

Loggers are the components of the Maximo version 7.5 system that prepare log statements. Log statements are either written to user interface consoles or sent as output to log files.

Root loggers are at the main subtopic or top application functional level of loggers. Parents are the root loggers, and child loggers are the loggers that inherit the log message level of the root logger. They contain the name of the root logger in their names. Root loggers cannot be deactivated, but child loggers can be deactivated.

An appender is created for output of written log information. System users determine the size that is required for appenders. A logger can have either one appender or multiple appenders. An appender can have output from either one logger or multiple loggers.

|                         |                                  | IEM                    |
|-------------------------|----------------------------------|------------------------|
| Log mess                | age levels                       |                        |
|                         |                                  |                        |
|                         |                                  |                        |
| ■ FATAL                 |                                  |                        |
| <ul><li>ERROR</li></ul> |                                  |                        |
| <ul><li>WARN</li></ul>  |                                  |                        |
| <ul><li>INFO</li></ul>  |                                  |                        |
| <ul><li>DEBUG</li></ul> |                                  |                        |
|                         |                                  |                        |
|                         |                                  |                        |
|                         |                                  |                        |
|                         |                                  |                        |
|                         |                                  |                        |
|                         |                                  |                        |
|                         |                                  |                        |
| 4                       | Understanding Maximo 7.5 logging | © 2012 IBM Corporation |

The five Maximo Asset Management log message levels are FATAL, ERROR, WARN, INFO, and DEBUG. Additionally, setting the OFF log message level turns off the logging function for a specific application.

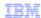

## Using logs for troubleshooting: sql logger example

- Written logs are the main source for troubleshooting information
- For example, these settings might be used for SQL troubleshooting:
  - ERROR is the default logging level
  - Changing the SQL logger message level to INFO message level shows SQL statements
  - Changing the SQL logger message level to DEBUG captures additional information
    - · Collected at the INFO level, for example, data and events

5 Understanding Maximo 7.5 logging

© 2012 IBM Corporation

ERROR is the default log message level for Maximo Asset Management. Set the SQL logger to INFO to show SQL statements. This setting is used only for troubleshooting SQL functionality and is not advised for the regular production run. Set the SQL logger back to ERROR when troubleshooting is completed. General information is contained in the messages when the log message level is set to INFO. Detailed information is contained in the messages when the log message level is set to DEBUG. Like the INFO message level setting, the DEBUG message level setting is only used during troubleshooting scenarios. Reset the SQL logger from DEBUG back to the default ERROR level after troubleshooting is finished.

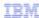

Turn on SQL logging and change log message level command strings

Turn on SQL logging

SELECT \* FROM MAXLOGGER;

UPDATE MAXLOGGER SET ACTIVE = 1 WHERE LOGKEY='log4j.logger.maximo.sql';

UPDATE MAXLOGGER SET LOGLEVEL='INFO' WHERE LOGKEY='log4j.logger.maximo.sql';

6 Understanding Maximo 7.5 logging

© 2012 IBM Corporation

This slide shows the command strings in SQL that turn on the SQL logging. The first query checks for the current setting in the maxlogger table. The second query sets the SQL logging to active. The third command changes the logging level to INFO.

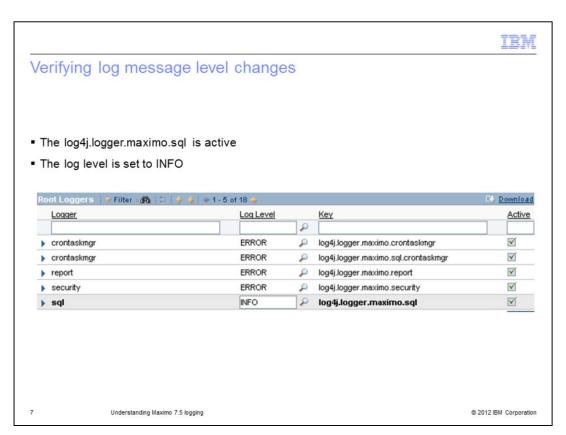

After Maximo Asset Management version 7.5 runs the commands, the SQL logger is set to INFO logging level and the other loggers are at the ERROR logging level.

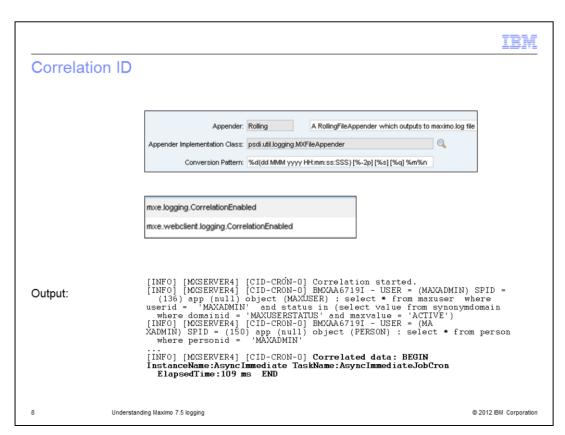

In Maximo version 7.5, a correlation ID is added to trace-related events. In the screen capture, the correlation ID CID-CRON-0 is the ID for tracing the AsyncImmediate crontask.

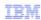

# Related online documents (1 of 2)

- Enabling logging and appenders to log application events
   <a href="http://www-01.ibm.com/support/docview.wss?uid=swg21446599">http://www-01.ibm.com/support/docview.wss?uid=swg21446599</a>
- Using debug properties to monitor and troubleshoot performance https://www-304.ibm.com/support/docview.wss?uid=swg21291250
- Using fetch stop limits to prevent out-of-memory errors http://www-01.ibm.com/support/docview.wss?uid=swg21412865

9 Understanding Maximo 7.5 logging

© 2012 IBM Corporation

In these tech notes, you can find more information about using logging to troubleshoot problems. The list is continued on the next slide.

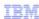

# Related online documents (2 of 2)

■ Enable debug log level

http://www-01.ibm.com/support/docview.wss?uid=swg21455460

Error accessing the login page

http://www-01.ibm.com/support/docview.wss?uid=swg21420153 http://www-01.ibm.com/support/docview.wss?uid=swg21433828

White screen when logging into Maximo
 <a href="http://www-01.ibm.com/support/docview.wss?uid=swg21417720">http://www-01.ibm.com/support/docview.wss?uid=swg21417720</a>

10 Understanding Maximo 7.5 logging

© 2012 IBM Corporation

This slide contains additional links.

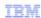

#### Summary

Now that you completed this training module, you can accomplish these tasks:

- Explain what a logger is
- Name the five log message levels that are available in Maximo Asset Management V7.5
- Explain what an appender does
- Distinguish the difference between a root logger and a child logger
- Modify the log message level setting of a child logger
- Determine the log message levels that are designed for troubleshooting and those that are not

11 Understanding Maximo 7.5 logging

© 2012 IBM Corporation

Now that you have completed this training module, you can accomplish these tasks:

- Explain what a logger is
- Name the five log message levels that are available in Maximo Asset Management V7.5
- Explain what an appender does
- Distinguish the difference between a root logger and a child logger
- Modify the log message level setting of a child logger
- Determine the log message levels that are designed for troubleshooting and those that are not

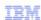

## Trademarks, disclaimer, and copyright information

IBM, the IBM logo, ibm.com, and Maximo are trademarks or registered trademarks of International Business Machines Corp., registered in many jurisdictions worldwide. Other product and service names might be trademarks of IBM or other open a current list of other IBM trademarks is available on the web at "Copyright, and trademark information" at http://www.ibm.com/legal/copytrade.shtml

THE INFORMATION CONTAINED IN THIS PRESENTATION IS PROVIDED FOR INFORMATIONAL PURPOSES ONLY. THE INFORMATION CONTAINED IN THIS PRESENTATION IS PROVIDED FOR INFORMATIONAL PURPOSES ONLY. WHILE EFFORTS WERE MADE TO VERIFY THE COMPLETENESS AND ACCURACY OF THE INFORMATION CONTAINED IN THIS PRESENTATION, IT IS PROVIDED "AS IS" WITHOUT WARRANTY OF ANY KIND, EXPRESS OR IMPLIED. IN ADDITION, THIS INFORMATION IS BASED ON IBM'S CURRENT PRODUCT PLANS AND STRATEGY, WHICH ARE SUBJECT TO CHANGE BY IBM WITHOUT NOTICE. IBM SHALL NOT BE RESPONSIBLE FOR ANY DAMAGES ARISING OUT OF THE USE OF, OR OTHERWISE RELATED TO, THIS PRESENTATION OR ANY OTHER DOCUMENTATION. NOTHING CONTAINED IN THIS PRESENTATION IS INTENDED TO, NOR SHALL HAVE THE EFFECT OF, CREATING ANY WARRANTIES OR REPRESENTATIONS FROM IBM (OR ITS SUPPLIERS OR LICENSORS), OR ALTERING THE TERMS AND CONDITIONS OF ANY AGREEMENT OR LICENSE GOVERNING THE USE OF IBM PRODUCTS OR SOFTWARE.

© Copyright International Business Machines Corporation 2012. All rights reserved.

12 © 2012 IBM Corporation